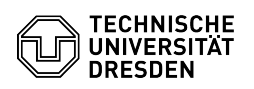

## Two-factor authentication - Shibboleth login

## 23.07.2024 04:00:42

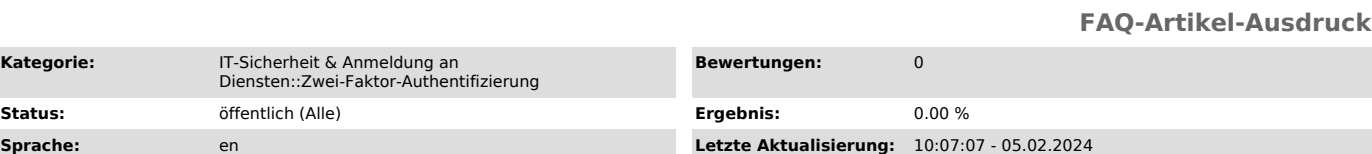

## *Schlüsselwörter*

**Kategorie:** 

2FA Shibboleth Token Zweifaktor

*Lösung (öffentlich)*

Two-factor authentication - Shibboleth login Depending on the type of token you have created, a different procedure is required when logging on to Shibboleth.

A maximum of 10 consecutive incorrect entries are possible, after which your token will be blocked and you will have to create a new token.

If a valid login is made in the meantime, the error counter will be reset.

The session after a successful login in Shibboleth is valid for 10 hours as long as the browser used is not closed. TOTP Shibboleth TOTP Eingabe

- Enter the value that is displayed in your Authenticator app

 Indexed Secret Shibboleth Indexed Secret Eingabe - Enter the displayed values from your Indexed Secret. Enter the two required values consecutively in the field - The entry is made without separators or similar

Special case self-service portal - When you log in to the self-service portal, you will receive a selection of

tokens for authentication<br>- TOTP or Indexed Secret and Recovery Code<br>- It is also possible to log in to the self-service portal with a recovery<br>code to create a new TOTP or indexed secret token if required<br>- Note: If you h first in the selection list

- Note: If you log in with Recovery Code, this session is not valid for any other Shibboleth services, but only for creating a new token in the Self-Service Portal

Shibboleth Token Auswahl